# Guida alla migrazione di Location Appliance a Mobility Services Engine (MSE) e Mobility Service sensibile al contesto

# Sommario

Introduzione Prerequisito: verificare i requisiti minimi per la migrazione Acquista nuovo hardware e software **Hardware** Software e licenze **Supporto** Registra licenze software contestuali PAK per Context-Aware Engine per client PAK per Context-Aware Engine per tag Scarica il software (Context-Aware Engine for Tags) Download del software AeroScout Cisco 2700 Backup e migrazione dei dati storici Backup di Cisco 2700 Location Appliance e rimozione Configura MSE Configura MSE in WCS Imposta motore sensibile al contesto per tag Domande frequenti Informazioni correlate

# Introduzione

Questo documento spiega i passaggi necessari per migrare un Cisco serie 2700 Location Appliance a Cisco serie 3300 Mobility Services Engine.

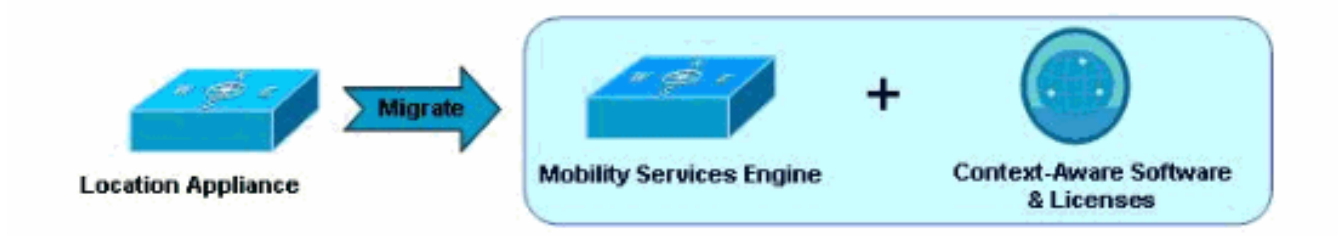

Prerequisito: verificare i requisiti minimi per la migrazione

Quando si esegue la migrazione da Cisco serie 2700 Location Appliance a Cisco serie 3300 Mobility Services Engine, è necessario considerare i seguenti requisiti dell'infrastruttura per una corretta migrazione:

- Controller (Wireless LAN Controller [WLC])
	- Hardware supportato: WISM, WLC4400, WS-C3750G, WLC2106, NME-AIR-WLC
	- Software supportato: solo la versione 4.2.xxx (xxx>112) o 5.0.xxx (xxx>148) o successive è supportata con MSE
- Access Point (AP)
	- I Cisco Aironet serie 1000 Access Point sono supportati solo con la versione 4.2.xxx (xxx>112)
	- Cisco AP11xx, 12xx (WLC: richiede la versione software 4.2.xxx (xxx>12) o 5.0.xxx (xxx>148))

Nota: nessun supporto per punti di accesso mesh disponibile (sia in interni che in esterni).

- Wireless Control System (WCS)
	- Software supportato: solo la versione 5.1 xxx o successive

### Acquista nuovo hardware e software

Quando si esegue la migrazione da Cisco serie 2700 Location Appliance a Cisco serie 3300 Mobility Services Engine (MSE), è necessario acquistare l'hardware MSE e il software sensibile al contesto insieme alle licenze appropriate (per client Wi-Fi o tag Wi-Fi).

Per ulteriori informazioni sugli ordini, consultare la [Guida agli ordini e alle licenze di Cisco Mobility](http://www.cisco.com/en/US/prod/collateral/wireless/ps9733/ps9742/data_sheet_c07-473865.html) [Services Engine serie 3300](http://www.cisco.com/en/US/prod/collateral/wireless/ps9733/ps9742/data_sheet_c07-473865.html).

### **Hardware**

La piattaforma Cisco serie 3300 MSE è attualmente costituita da MSE 3350 (AIR-MSE-3350-K9) e MSE 3310 (AIR-MSE-3310-K9). Questa piattaforma hardware consente di monitorare fino a 18.000 e 2.000 dispositivi (client Wi-Fi o tag Wi-Fi) rispettivamente.

Ulteriori informazioni su MSE serie 3300 sono disponibili all'indirizzo <http://www.cisco.com/en/US/products/ps9742/index.html>.

### Software e licenze

La gestione delle licenze del software sensibile al contesto di Cisco offre la flessibilità del tipo e della quantità di licenze acquistate per adattarsi ai vari scenari. Le licenze sono cumulative (fino a 18.000 dispositivi tracciati sulla piattaforma MSE 3350 e fino a 2.000 dispositivi tracciati su MSE 3310) e forniscono quindi la crescita del sistema. Il modello di licenza "pay-as-you-scale" è

progettato per le aziende che hanno la necessità di scalare rapidamente e di avere una capacità aggiuntiva per soddisfare le esigenze future. Le licenze sono disponibili con i seguenti incrementi sia per il Motore sensibile al contesto per i client (Client Tracking Engine - include client e access point non autorizzati) sia per il Motore sensibile al contesto per i tag (Tag Tracking Engine).

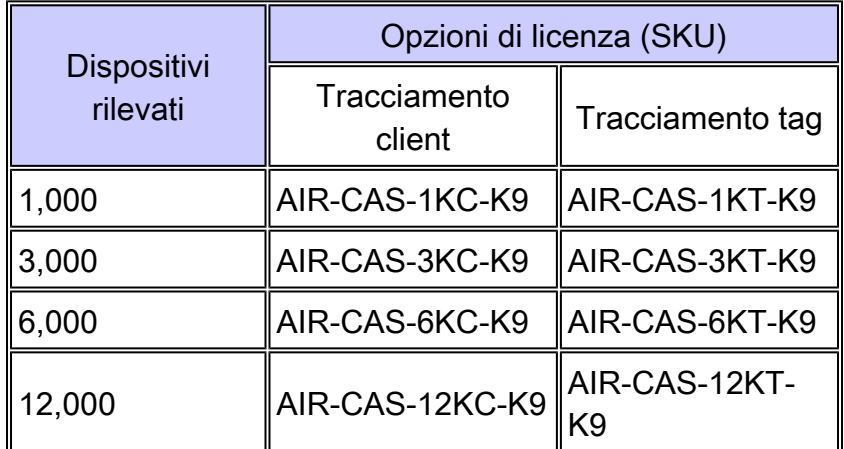

Per le licenze ordinate, si ricevono certificati cartacei con la chiave di autorizzazione del prodotto (PAK).

Nota: le licenze client includono anche la capacità di individuare gli access point e i client non autorizzati.

Esempi di implementazione delle licenze sulla piattaforma MSE 3350:

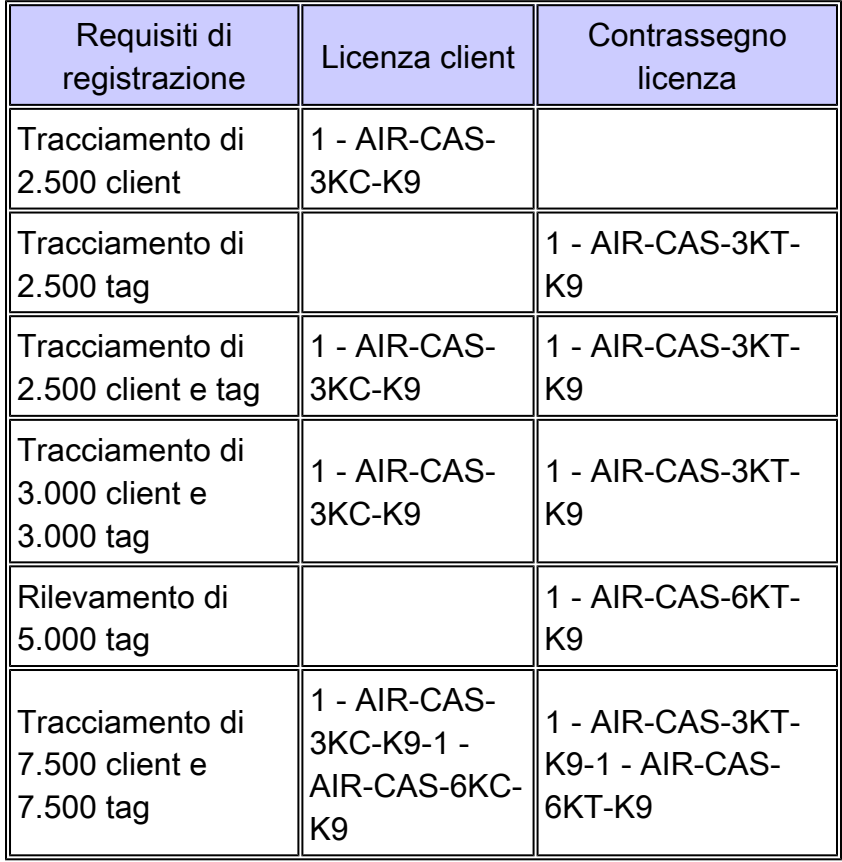

Ulteriori informazioni sul servizio sensibile al contesto sono disponibili all'indirizzo [http://www.cisco.com/en/US/netsol/ns788/index.html.](http://www.cisco.com/en/US/netsol/ns788/index.html)

### Supporto

#### Supporto hardware

Il supporto per la serie 3300 Mobility Services Engine è disponibile tramite Cisco. Il programma Cisco SmartNet offre diverse opzioni in base al livello di supporto hardware richiesto.

#### Supporto software

Motore sensibile al contesto per monitoraggio client

Il supporto per il motore sensibile al contesto per il monitoraggio dei client è disponibile tramite Cisco. Il servizio Cisco Software Application Support Plus Upgrades (SASU) offre assistenza tecnica 24 ore su 24 dal Cisco Technical Assistance Center (TAC) tramite telefono e Web, strumenti online, correzioni di bug, manutenzione, versioni secondarie e aggiornamenti dell'applicazione software.

Motore sensibile al contesto per la registrazione dei tag

Il supporto per il motore sensibile al contesto per il tag tracking è disponibile tramite AeroScout.

Il team di servizi professionali di AeroScout è composto da tecnici altamente qualificati, impegnati a fornire un supporto eccellente.

È possibile utilizzare il portale del supporto AeroScout per:

- Creazione e monitoraggio dei casi di supporto tecnico 24 ore su 24, 7 giorni su 7
- Download Documentazione, Service Pack e patch del prodotto
- Knowledge base: soluzioni ai problemi tecnici più comuni.

È necessario acquistare un contratto di assistenza software separato da AeroScout. Nella maggior parte dei casi, un rappresentante AeroScout contatterà il cliente per rinnovare il contratto di assistenza. In altri casi, un contratto di assistenza può essere acquistato nei modi seguenti:

- Il cliente può acquistare l'assistenza tramite il proprio VAR Cisco se è anche un VAR ASA.
- Il Cliente può inviare un'e-mail a renewals@aeroscout.com e un rappresentante AeroScout contatterà direttamente il Cliente per rinnovare il contratto di assistenza.

### Registra licenze software contestuali

Il processo di registrazione delle licenze è separato per il motore sensibile al contesto per i client e per il motore sensibile al contesto per i tag. Attenersi alla procedura descritta di seguito per ciascun tipo di licenza in base all'ordine effettuato.

PAK per Context-Aware Engine per client

L'imposizione della licenza sul motore sensibile al contesto per i client non è ancora stata abilitata. Conservare il certificato PAK cartaceo ricevuto in un luogo sicuro noto. Se l'applicazione della licenza viene attivata in futuro, l'applicazione richiederà un file di licenza in quel momento e sarà necessario eseguire il processo di registrazione descritto di seguito:

- Accedere al sito Web delle licenze Cisco all'indirizzo 1. [https://tools.cisco.com/SWIFT/Licensing/PrivateRegistrationServlet](http://www.cisco.com/go/license) (solo utenti [registrati\)](http://tools.cisco.com/RPF/register/register.do).
- 2. Completare le istruzioni sul sito Web per registrare la chiave PAK per i client. Queste informazioni sono obbligatorie:
	- Indirizzo di posta elettronica del cliente
	- UDI (Unique Device Identifier) di MSE
	- Certificati PAK per client

Nota: le versioni 5.1 e 5.2 del software hanno licenze basate sul riconoscimento. Le operazioni precedenti non sono necessarie quando si utilizzano le versioni software 5.1 e 5.2.

Al termine del processo di registrazione, l'utente riceve il file della licenza per Cisco Context-Aware Engine for Clients tramite e-mail. Verrà inviata un'e-mail da licensing@cisco.com con il file della licenza all'indirizzo e-mail incluso durante la registrazione. Installare il file di licenza del software sensibile al contesto per i client su MSE seguendo la procedura descritta nella guida alla configurazione.

### PAK per Context-Aware Engine per tag

Per ricevere la licenza AeroScout Engine, è necessario accedere al sito Web del supporto AeroScout (support.aeroscout.com) e completare i seguenti passaggi:

- 1. Crea un account (se non ne hai già uno).
- 2. Verranno automaticamente create le credenziali di un nuovo account e verrà inviata un'email con nome utente e password all'indirizzo specificato dall'utente.
- Utilizzando il collegamento fornito, accedere al portale del supporto AeroScout e andare a 3. Registra i prodotti acquistati dal collegamento Cisco.
- 4. Registrare i prodotti utilizzando il numero di serie del prodotto (in questo caso, il numero PAK).
- 5. Una volta verificata la chiave PAK, le verranno inviate nuove licenze e istruzioni per il download del software da.

# Scarica il software (Context-Aware Engine for Tags)

Mobility Services Engine (MSE serie 3300) è precaricato con il software di rilevamento dei client (Context-Aware Engine for Client) nella versione 5.1. Nella versione 5.2 e successive, MSE verrà precaricato con il motore sensibile al contesto per i client e con il motore sensibile al contesto per i tag.

Il software System Manager di AeroScout è necessario per gestire il motore sensibile al contesto per i tag. Questo software deve essere scaricato direttamente da AeroScout.

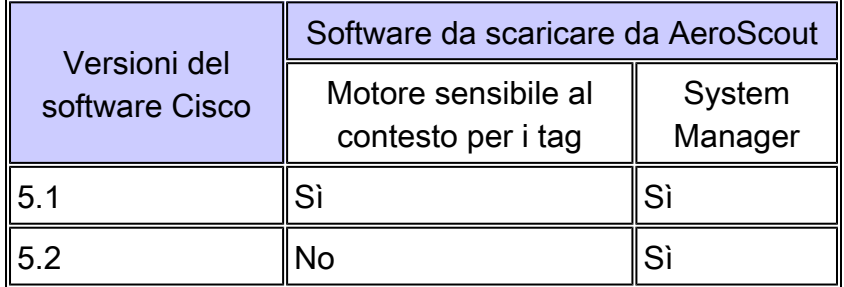

### Download del software AeroScout

Utilizzare l'URL nell'e-mail di approvazione della registrazione per accedere al sito del supporto AeroScout e scaricare il software AeroScout. Il download del software è possibile entro 30 giorni dalla data di approvazione della registrazione (la data di inizio del conteggio è il giorno in cui l'email di approvazione ti è stata inviata).

Nota: dopo 30 giorni non sarà possibile scaricare il software o accedere alla documentazione online disponibile sul sito.

# Cisco 2700 Backup e migrazione dei dati storici

### Backup di Cisco 2700 Location Appliance e rimozione

Il database di posizione dell'attuale Location Appliance 27xx può essere spostato nel nuovo Cisco MSE utilizzando la funzione di backup/ripristino di Cisco WCS.

- 1. Il backup del file di database viene eseguito nella directory specificata dall'utente in WCS. Andare a Mobility > Mobility Service Engine (Motori di servizio di mobilità).
- 2. Per selezionarlo, fare clic su Cisco 2700.
- 3. Spostarsi mediante il menu sul lato sinistro della finestra su Manutenzione > Backup.

Dopo aver eseguito il backup del database, è necessario rimuovere dal sistema WCS la vecchia appliance di posizione serie 2700.

# Configura MSE

Per impostazione predefinita, la serie MSE-3300 viene fornita con MSE OS e Context Aware Engine per client installati. All'avvio iniziale, l'utente viene guidato attraverso l'impostazione iniziale tramite lo script di avvio (setup.sh). Questo script deve essere utilizzato per configurare (impostazione iniziale o modifica successiva) i seguenti parametri:

- Modifiche al nome dell'host o del dominio
- Indirizzo IP/subnet della porta FE/GE su MSE
- Doppio home
- Impostazioni accesso console/ssh
- Cambiamenti password radice
- Cambiamenti password utente Sistema colori Windows

Gli utenti che hanno familiarità con Linux potrebbero essere tentati di modificare uno o tutti questi parametri con altri mezzi. Il problema con la configurazione o la modifica di questi parametri con altri mezzi è che le modifiche potrebbero non essere inserite in tutti i file associati in MSE, causando problemi operativi. Lo script setup.sh si occuperà di apportare le modifiche di configurazione necessarie a tutti i file interessati.

Il motore sensibile al contesto per i client viene fornito per impostazione predefinita con MSE. Tuttavia, il motore sensibile al contesto per i tag (motore AeroScout) è un motore separato che deve essere installato manualmente. Se è stato acquistato il motore AeS, scaricare il software direttamente da AeroScout.

- 1. Il sistema WCS viene utilizzato per trasferire il motore sensibile al contesto per i tag a MSE. Andare a Mobility > Mobility Service Engine (Motori di servizio di mobilità).
- 2. Dopo aver selezionato il MSE di destinazione per l'installazione di Context Aware Engine for Tags, completare i passaggi di menu seguenti (menu sul lato sinistro della schermata in WCS). Andare a Partner Engine > Download Software (Motore partner > Scarica software).

Il processo di download del software di Sistema colori Windows posiziona il file di download in questa directory sul sito MSE: /opt/installers

3. Una volta caricata l'immagine in MSE, installare il software utilizzando questo comando (i comandi Linux distinguono tra maiuscole e minuscole):

<#root> [root@mse ~]# **rpm -Uvh**

Nota: i passi descritti in precedenza relativi allo scaricamento separato di Context Aware Engine for Tags sono necessari solo quando si utilizza il software release 5.1. A partire dalla versione software 5.2, sia il Context Aware Engine sia il Context Aware Engine for Tags saranno integrati nel Context Aware Engine for Clients.

Al termine del processo di installazione di RPM, immettere questo comando per avviare il 4. motore AeS:

```
<#root>
[root@mse ~]#
service aeroscout-engine-wd start
```
Altri comandi utili relativi al timer di watchdog del motore AeroScout sono:

- status, comando: service aeroscout-engine-wd status
- comando stop: service aeroscout-engine-wd stop
- comando di stato generale del motore: getserverinfo
- 5. Verificare che AeroScout Engine sia attivo e in esecuzione in WCS passando a Mobility > Mobility Service Engine.
- Fare clic su MSE. Spostarsi utilizzando il menu sul lato sinistro della schermata di Sistema 6. colori Windows e passare a Partner Engine > Status (Motore partner > Stato).

# Configura MSE in WCS

È necessario aggiungere Cisco MSE al sistema WCS.

- 1. Passare alla scheda Mobility in WCS: Mobility > Mobility Service Engine > Add Mobility Service Engine.
- 2. Dopo aver aggiunto il server MSE nel sistema WCS, ripristinare il database dal modello 2710 (di cui è stato eseguito il backup nel passaggio 1) al server MSE. Navigare attraverso il menu sul lato sinistro della finestra e andare a Manutenzione > Ripristina.
- Sincronizzare MSE con i progetti di rete e i WLC esistenti. Selezionare Mobility > 3. Synchronize Servers (Mobilità > Sincronizza server).

Il motore sensibile al contesto per i client viene fornito per impostazione predefinita con MSE. Tuttavia, il motore sensibile al contesto per i tag (motore AeroScout) è un motore separato che deve essere installato manualmente. Se avete acquistato il motore sensibile al contesto per i tag, scaricate questo software direttamente da AeroScout.

### Imposta motore sensibile al contesto per tag

L'impostazione del sistema prevede le seguenti fasi:

Configurazione del sistema in Cisco WCS 1.

Ad esempio:

- Caricare e calibrare le mappe.
- Posizionare e configurare i dispositivi sulle mappe.

Per ulteriori informazioni, consultare la guida alla configurazione del software sensibile al contesto.

2. Configurazione del sistema in Cisco MSE

Per ulteriori informazioni, consultare la guida alla configurazione del software sensibile al contesto.

- 3. Configurazione del sistema in System Manager
	- Impostare i parametri di sistema.
	- Configurare le impostazioni IP di Chokepoint e ricevitori TDOA.
	- Verificare le versioni del firmware per i ricevitori TDOA e i punti di scelta (se necessario aggiornarli).
	- Configurazioni di sistema aggiuntive, se applicabili (celle, gruppi di sincronizzazione, maschere, tag di riferimento)
	- Controllare la connettività e lo stato del dispositivo.
- Controllo funzionalità di sistema 4.
	- Iniziare a individuare i tag.
- 5. Test del sistema
	- Controllare la sincronizzazione del sistema (solo modalità TDOA).
	- Impostare i punti di riferimento e posizionare i tag di conseguenza nel sito (solo per scopi di miglioramento della posizione).
	- Registrare una sessione e analizzarla.
	- Prova i punti di scelta uno alla volta.
	- Sintonizzare il sistema di conseguenza (in modo continuo): posizionamento del dispositivo, orientamento dell'antenna, intervalli di Chokepoint, ecc.
- 6. Configura Gestore eventi

Utilizzare il comando getserverinfo su MSE per verificare che il servizio Context Aware sia operativo su MSE.

# Domande frequenti

D. Quando MSE è avviato, come si fa a sapere se il server MSE è avviato o in esecuzione?

R. Per impostazione predefinita, i servizi MSE su un nuovo MSE non sono disponibili non verranno avviati. Utilizzare questo comando per avviare il servizio:

<#root> root@mse ~]# **/etc/init.d/msed start**

L'utente può abilitare l'avvio automatico del daemon MSE utilizzando questo comando:

<#root> [root@mse ~]# **chkconfig --add msed**

D. Qual è la procedura ottimale per l'impostazione dell'ora sull'orologio tra MSE e il controller?

R. L'ora impostata sull'orologio sul controller wireless deve essere uguale o anteriore all'ora impostata sul MSE.

D. Se un cliente ha una licenza per 3000 tag o client, cosa succede al client della 3001?

R. Il tag 3001st o il client non verranno rilevati. Se uno dei client/tag rilevati si sposta dal sistema (ad esempio, si spegne), il nuovo tag/client viene monitorato fino al limite di 3000 licenze o fino alla capacità delle licenze installate su MSE.

D. Cosa succede al modello di calibrazione basato su 2700 quando un cliente passa da un modello 2700 a un MSE? Il modello di calibrazione viene riutilizzato?

R. I modelli di calibrazione del server di posizione 2700 possono essere riutilizzati sul server MSE per il monitoraggio dei client. La registrazione delle etichette utilizza un motore partner che non può utilizzare la calibrazione del server di posizione 2700.

D. È possibile migrare da più appliance Cisco 2700 di posizione a un unico Cisco MSE-3350?

R. Sì, è possibile. L'unica avvertenza è che è possibile eseguire il backup e il ripristino del database solo da uno degli switch 2710 a MSE. La migrazione dei database successivi

sovrascriverà il backup/ripristino precedente.

D. È possibile aggiungere licenze client e/o tag in una data futura?

R. Sì.

D. La modalità di monitoraggio ottimizzato per la posizione (LOMM) è supportata quando si esegue la migrazione da 2700 a MSE?

R. Sì, LOMM è supportato sia per il client che per la registrazione dei tag su MSE.

D. Come si sposta la configurazione Exiter esistente da 2700 a MSE?

R. Contattare il supporto tecnico AeroScout per assistenza nell'operazione.

D. Quali dati vengono conservati durante la migrazione da 2700 a MSE?

R. Tutte le informazioni che fanno parte della progettazione della rete vengono mantenute durante il processo di migrazione.

D. La fedeltà della mia posizione migliorerà quando passerò da 2700 a MSE?

R. Il monitoraggio dei client su MSE utilizza lo stesso motore del modello 2700, quindi la fedeltà della posizione dovrebbe essere molto simile. La registrazione dei tag è basata sul motore del partner, pertanto la fedeltà della posizione potrebbe essere o non essere simile.

D. La latenza migliorerà con l'MSE?

R. La latenza per il client e la registrazione dei tag è equivalente o superiore a quella di MSE.

D. Per il supporto, a chi devo rivolgermi per ottenere supporto per il Context Aware Engine for Tags?

R. Chiamare AeroScout per assistenza con Context Aware Engine for Tags.

- D. Il sistema operativo MSE è protetto?
- R. Sì.

D. Qual è la password della directory principale predefinita su MSE?

R. La password principale predefinita è "password".

D. Le guide e le regioni lavoreranno su MSE per i clienti e i tag?

R. Le guide e le regioni funzionano su MSE solo per il monitoraggio dei client. Per il tracciamento dei tag, è necessario utilizzare la funzionalità Celle e maschere di AeroScout System Manager.

### Informazioni correlate

• [Cisco serie 3300 Mobility Services Engine](http://www.cisco.com/en/US/products/ps9742/index.html)

- [Sensibile al contesto](http://www.cisco.com/en/US/netsol/ns788/index.html)
- [MSE serie 3300 Datasheet](http://www.cisco.com/en/US/prod/collateral/wireless/ps9733/ps9742/data_sheet_c78-475378.html)
- [Scheda tecnica sensibile al contesto](http://www.cisco.com/en/US/prod/collateral/wireless/ps9733/ps9806/data_sheet_c78-470925.html)
- [Cisco serie 3300 Mobility Services Engine Guida agli ordini e alle licenze](http://www.cisco.com/en/US/prod/collateral/wireless/ps9733/ps9742/data_sheet_c07-473865.html)
- [Documentazione e supporto tecnico Cisco Systems](http://www.cisco.com/cisco/web/support/index.html)

#### Informazioni su questa traduzione

Cisco ha tradotto questo documento utilizzando una combinazione di tecnologie automatiche e umane per offrire ai nostri utenti in tutto il mondo contenuti di supporto nella propria lingua. Si noti che anche la migliore traduzione automatica non sarà mai accurata come quella fornita da un traduttore professionista. Cisco Systems, Inc. non si assume alcuna responsabilità per l'accuratezza di queste traduzioni e consiglia di consultare sempre il documento originale in inglese (disponibile al link fornito).